# **Förvaltningsgrupp Melior**

Region Skåne

Datum 23-11-07

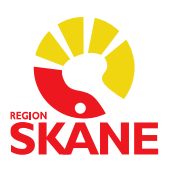

# **Spärrar i Melior**

- *Använd vårdenhetsrollen om journalen är spärrad inom egen vårdenhet. Gå via Mina inställningar och Byt roll. Det går då att både läsa och skriva i journalens samtliga moduler samt ordinera läkemedel.*
- *Vid forcering via nödåtkomst går det inte att skriva, men läsa. Denna forcering varar alltid 12 timmar.*
- *När det gäller forcering med samtycke, skriv orsaken till forceringen i rutan. Ange hur länge forceringen skall gälla*. *Det går att läsa, men inte skriva.*

# **Spärrhantering i Melior på en patient som har spärrat sin journal på din vårdenhet**

Vanligast är att en användare har två roller i Melior inom Vårdgivare Region Skåne. Läkare, sjuksköterskor och medicinska sekreterare har alltid rollen *Region Skåne-Skriv* som förvald och en vårdenhetsroll, t.ex. *SUS Kir* om man arbetar på Kirurgin på SUS.

Undersköterskor och sjukgymnaster m.fl. har vårdenhetsrollen som förvald samt rollen *Region Skåne-Läs,* om de inte har fått godkänt av verksamhetschefen att ha rollen *Region Skåne-Skriv* som förvald. De användare som har vårdenhetsrollen förvald behöver inte byta roll för att kunna skriva på en patient som spärrat sin journal.

Användare inom Privata vårdgivare som har flera vårdenheter under samma vårdgivare kan ha både en vårdgivarroll och en vårdenhetsroll.

Ex. Aleris Sjukvård AB (vårdgivarroll), Aleris Smärt o Ryggrehab Ählm (vårdenhetsroll)

Om en patient har spärrat sin journal finns anteckningen *Spärr jämlikt patientdatalagen* som en *Fri aktivitet* på journalmappen, se nedan.

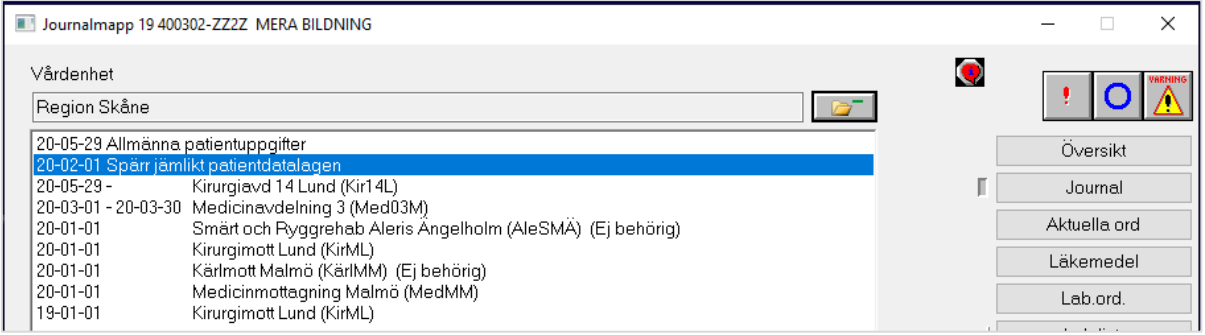

Journalen spärras per vårdkontakt.

För att kontrollera var patienten begärt spärr klickar du på

Visa Observandum-knappen  $\Box$  på journalmappen för att läsa spärranteckningen.

Det är vårdenhetsrollen som du måste använda om en patient har spärrat journalen på din vårdenhet. Roll byter du under *Mina inställningar* och *Byt roll,* utan patientmapp.

När en sekreterare väljer *Ansvarig läkare* på en anteckning måste de i detta läge byta till vårdenhetsrollen även för läkaren annars går det inte att skriva anteckningen.

Via Info-knappen  $\Box$  på journalmappen kan du se vilka vårdkontakter som är spärrade, se exempel nedan.

– Står det *Vårdkontakt* är vårdkontakten spärrad av patienten (KärlMM)

– Står det *Vårdkontakts avdelning* är det en privat vårdgivare i Melior

(AleSMÄ = Aleris Smärt och Ryggrehab Ängelholm)

– Står det *Vårdkontakt* och texten *Spärrad* under Status behörighet är det patienten som spärrat journalen hos en annan vårdgivare (t.ex. privat) i Melior (ÖgCaMM = Ögonmott Capio Malmö).

Spärr satt hos annan vårdgivare (t.ex. privat) kan du inte forcera. Kontakt får tas med den vårdgivare där informationen finns.

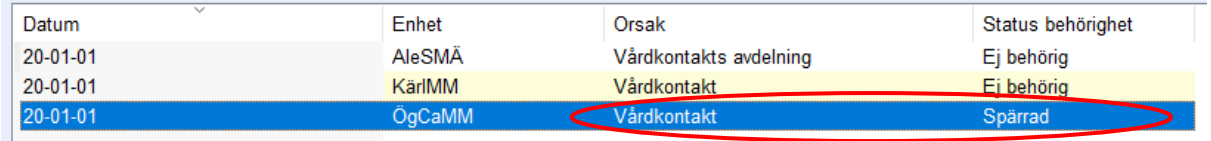

OBS! Glöm ej att byta tillbaka till rollen *Region Skåne-Skriv* efter att dokumentationen på den spärrade patienten är klar.

Regionarkivet sköter hanteringen av spärrar på nya årsvårdkontakter och nya slutenvårdskontakter. Verksamheten behöver inte kontakta Regionarkivet för detta.

#### **Kontaktinfo till Regionarkivet**

Journal- och arkivservice Mailadress: [journalarkiv@skane.se](mailto:journalarkiv@skane.se) (säker e-post krävs) Telefon: 0771-380 480

## **Patient som spärrat sin journal hos en annan vårdgivare (t.ex. Privat) i Melior**

Har patienten valt att spärra en vårdkontakt hos en annan vårdgivare (t.ex. privat) visas inte denna vårdkontakt på journalmappen, den visas endast under *Info-knappen* .

Väljer du att forcera en journal där patienten även har valt att spärra sin journal hos en annan vårdgivare (t.ex. privat) blir *Info-knappen* vit och röd **D** detta indikerar att alla vårdkontakter inte är forcerade.

Via *Info-knappen* kan du se vilka vårdkontakter som blivit forcerade. I exemplet nedan ser du att den vårdkontakt patienten valt att spärra hos en annan vårdgivare (t.ex. privat) inte är forcerad, det står *Spärrad*. Denna typ av spärr kan du inte forcera på något sätt. Kontakt får tas med den vårdgivare där informationen finns.

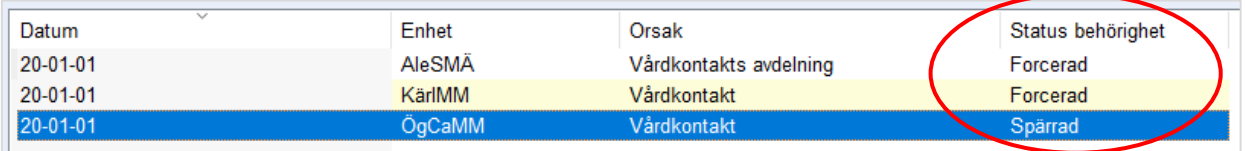

## **Hur du läser i Melior på en patient som har spärrat sin journal på annan vårdenhet**

Det finns två typer av forcering: *Registrera samtycke* (fyll i datum hur länge forceringen ska gälla). *Nödåtkomst* (varar i 12 timmar)

Har en patient spärrat sin journal på en annan vårdenhet än din egen och du måste läsa journalen måste du be om patientens samtycke för att forcera, då väljer du *Registrera samtycke*.

Är patienten okontaktbar kan du välja att forcera via *Nödåtkomst*.

För att forcera spärrarna går du in via Info-knappen **och klickar på** Markera hur du väljer att forcera och i kommentarsrutan måste du ange anledning till forcering.

De vårdkontakter där du är *Ej behörig* kommer att forceras. *Spärrad* information kan inte forceras.

(Se föregående sida angående skillnaden på *Ej behörig* och *Spärrad*)

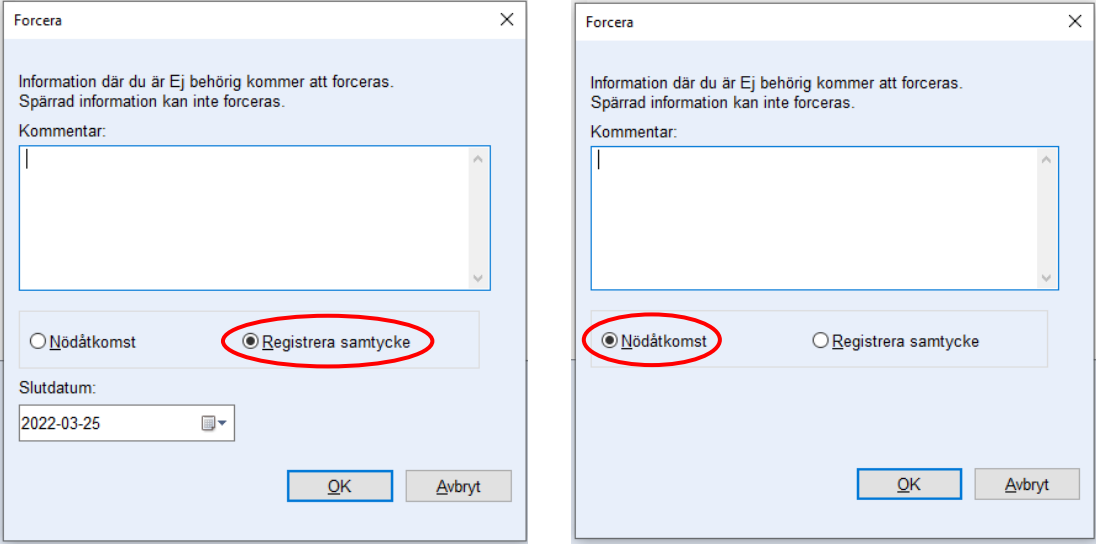

Är alla vårdkontakter forcerade blir Info-knappen på journalmappen vit  $\Box$ .

OBS! Vid forcering kan du ENDAST LÄSA på de vårdkontakter du forcerat. Ej skriva.

Alla forceringar loggas!

(Vårdgivare = Region Skåne) (Vårdgivare Privat = t.ex. Capio Medocular AB, Aleris Sjukvård AB)

(Vårdenhet inom Region Skåne = t.ex. Kirurgi, Akutsjukvård, Urologi) (Vårdenhet inom Privat vårdgivare = t.ex. Capio Medocular Malmö, Aleris Smärt o Ryggrehab Ählm)

[Länk till Information om spärr](https://vardgivare.skane.se/patientadministration/journalhantering-och-registrering/journalhantering#13145)